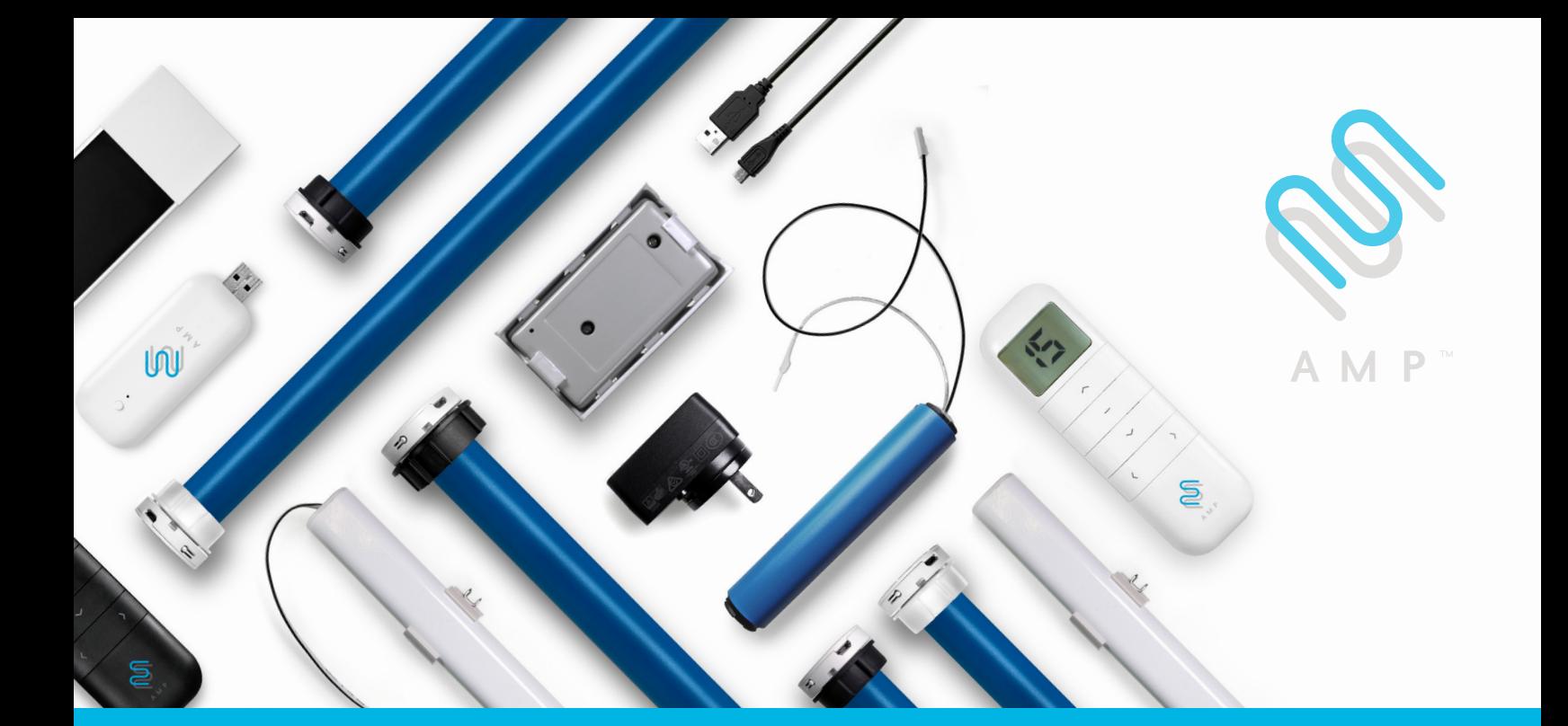

Upgrade to the industry's most advanced Motor Program: AMP<sup>™</sup> Motorization features 2-way technology with superior value and innovation paired with a smart, seemless user interface.

# RF 2W 15 Channel TDBU Remote Control Programming Guide

# **Specifications**

- Specially designed for patented AMP TDBU honeycomb shades
- Up to 15 channels with 3V (CR2450) battery, magnetic holder included
- Channel 0 controls all shades assigned to remote; ability to hide extra channels
- Favorite position activated by quick touch of a button
- Locking feature prevent unwanted configuration changes

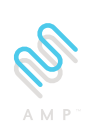

# R AMP™ Motorization Table of Contents

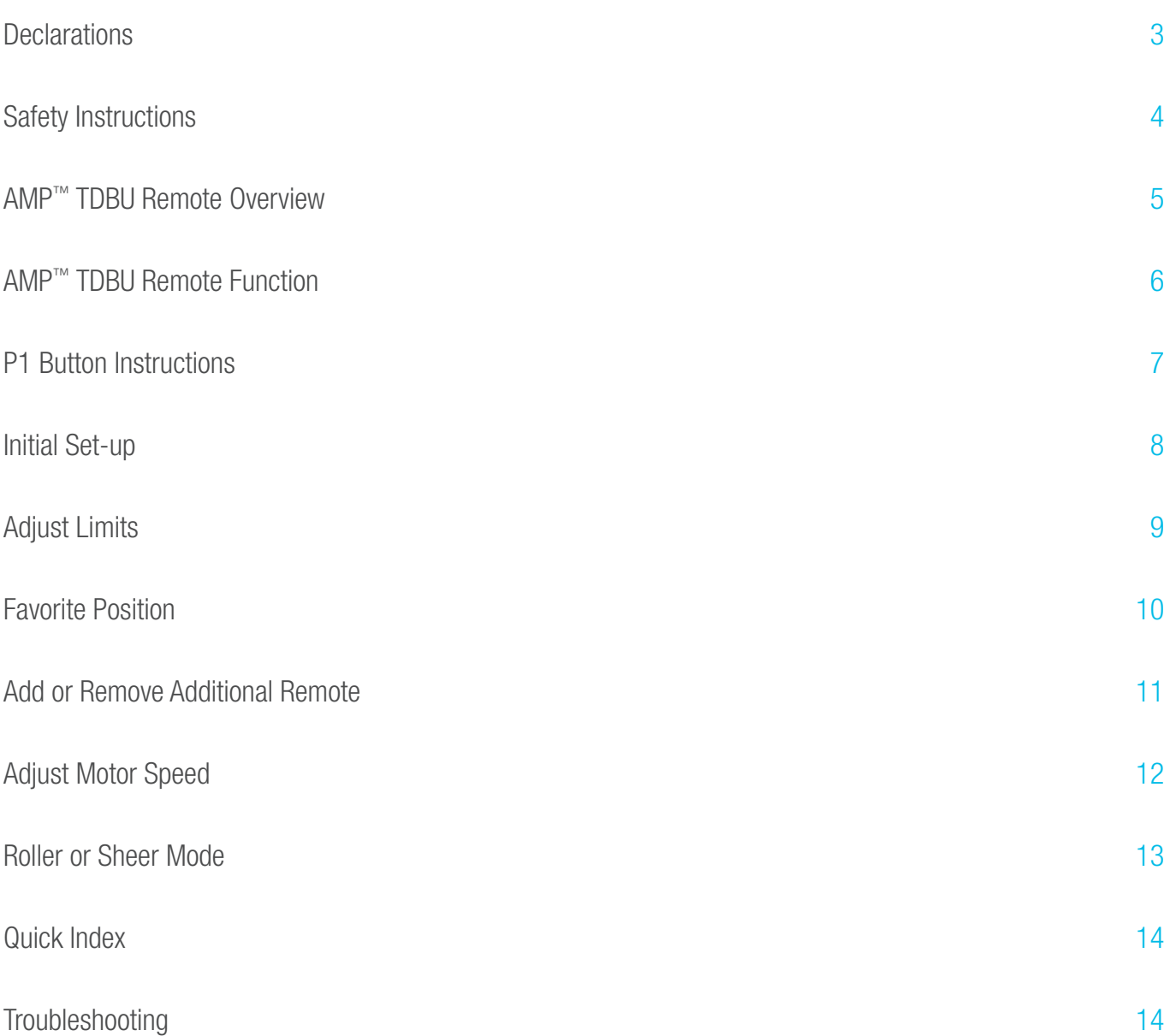

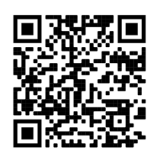

# **Declarations**

### U.S. Radio Frequency FCC Compliance

This device complies with Part 15 of the FCC Rules. Operation is subject to the following two conditions:

- (1) This device may not cause harmful interference, and
- (2) This device must accept any interference received, including interference that may cause undesired operation.

This equipment has been tested and found to comply with the limits for a Class B digital device, pursuant to Part 15 of the FCC Rules. These limits are designed to provide reasonable protection against harmful interference in a residential installation. This equipment generates, uses, and can radiate radio frequency energy and, if not installed and used in accordance with the instructions, may cause harmful interference to radio communications. However, there is no guarantee that interference will not occur in a particular installation. If this equipment does cause harmful interference to radio or television reception, which can be determined by turning the equipment off and on, the user is encouraged to try to correct the interference by one or more of the following measures:

- Reorient or relocate the receiving antenna.
- Increase the separation between the equipment and receiver.
- Connect the equipment into an outlet on a circuit different from that to which the receiver is connected.
- Consult the dealer or an experienced radio/TV technician for help.

*Any Changes or modifications not expressly approved by the party responsible for compliance could void the user's authority to operate the equipment.* 

# ISED RSS Warning:

This device complies with Innovation, Science and Economic Development Canada licence-exempt RSS standard(s). Operation is subject to the following two conditions: (1) this device may not cause interference, and (2) this device must accept any interference, including interference that may cause undesired operation of the device. Le présent appareil est conforme aux CNR d'ISED applicables aux appareils radio exempts de licence. L'exploitation est autorisée aux deux conditions suivantes: (1) l'appareil ne doit pas produire de brouillage, et (2) l'utilisateur de l'appareil doit accepter tout brouillage radioélectrique subi, même si le brouillage est susceptible d'en compromettre le fonctionnement.

# Safety Instructions

# Attention

Never drop, knock, drill or submerge the motor and RF receiver.

Read all safety instructions before installation.

Incorrect installation can lead to serious injury and will void manufacturer's liability and warranty.

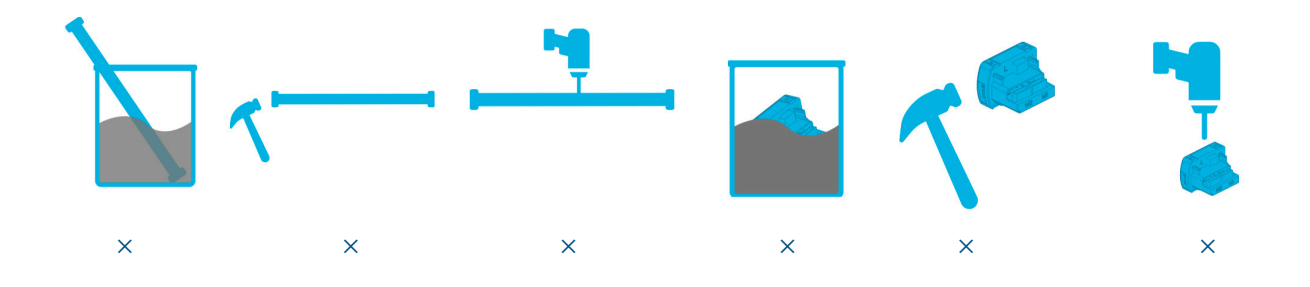

# Important Safety Instructions

- 1. Do not expose motor to humid, damp, or extreme temperature conditions.
- 2. Do not drill into motor.
- Keep i 3. Do not cut the antenna. Keep it clear from metal objects.
- 4. Do not allow children to play with this device.
- 5. If the power cable or connector is damaged, do not use.
- 6. Ensure the correct crown and drive adaptor are used.
- 7. Ensure the power cable and aerial is clear and protected from moving parts.
- 8. Cable routed through walls should be properly isolated.
- 9. Motor is to be mounted in horizontal position only.
- 10. Before installation, remove unnecessary cords and disable equipment not needed for powered operation.
- 11. Installation and programming should be performed by a qualified professional. Use or modification outside the scope of these instructions may void warranty.

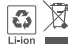

Do not dispose of in general waste.

Please recycle t general waste.<br>ries and damaged electric Please recycle batteries and damaged electrical products appropriately.

# AMP™ TDBU Remote Overview

# 1. Fields of Application

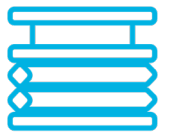

Cellular/Honeycomb TDBU

Cellular/Honeycomb

Day/Night

# 2. Specification

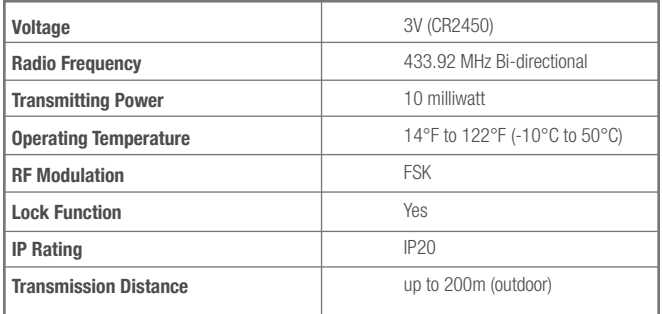

# 3. Remote Button Instructions

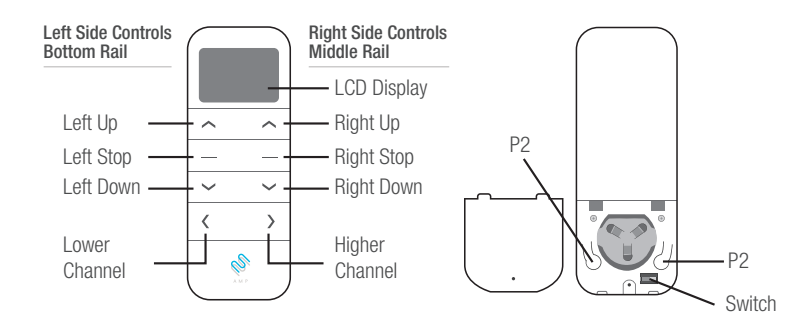

# 4. Replace/Install CR2450 Battery

- a. Unscrew with the screwdriver then gently press down the cover.
- b. Install battery (CR2450) with positive  $(+)$  side facing up.
- c. Gently assemble the cover back and replace screw with screwdriver.

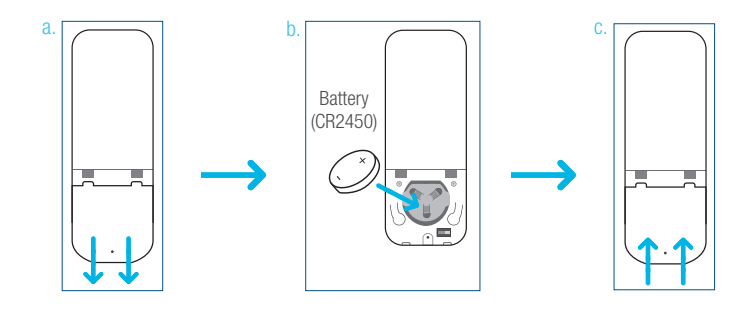

#### AMP™ TDBU Remote Function  $\alpha$  -channel  $\alpha$  and  $\alpha$  and Channel Options 6. Roller Mode and Sheer Mode and Sheer Mode and Sheer Mode and Sheer Mode and Sheer Mode and <br>Channel Options 6. Roller Mode and Sheer Mode and Sheer Mode and Sheer Mode and Sheer Mode and Sheer Mode and

# 1. Channel Options

### Select A Channel

a. Press "<" button on the remote to select a lower channel. select a higher channel. select a higher channel.

Action on Action on<br>Remote Control

Remote Response

Action on Action on Remote Control

Remote Response Remote

Remote Response Response

 $R_{\text{C}}$ 

Response

a.

Select A Channel

Lower **The Letter** Channel

 $a.$  Press "Stop" but the confirmed but the confirmed but the confirmed button to confirm  $a$ 

 $\begin{array}{c|c} \hline \text{a} & \text{b} \end{array}$ 

......

Lower  $\overline{\phantom{a}}$ 

c.

Action on Remote Control

Response

Action on Remote Control

Response

Action on Remote Control control displays "C" (channel). Action on

a. Press and Hold (about 3 sec) "<" and

a. Press and Hold (about 3 sec) "<" and ">" buttons simultaneously until remote

b. Press "press "button" but the remote to the remote to the remote to the remote to the remote to the remote

b. Press ">" button on the remote to select a higher **FREMOTE R**<br>
A. Press ">" button on the remote to select a higher channel. Hide Unused Channels Hide Unused Channels

### Hide Unused Channels

a. Press and Hold (about 3 sec) "<" and ">" buttons simultaneously until remote control displays "C" (channel).  $\sum_{i=1}^{n}$  to confirm selection.

b. Press " $\lt$ " or ">" button to select required quantity of channel (between 1 to 15).

c. Press "Stop" button to confirm selection (the example  $\overline{c}$ shows a 5-channel selection). The LCD will display "<sub>0</sub>" (OK) F once to confirm selection.

2. Advanced Setting - Disable Limit Setting

a. Remove the cover from the backside of remote, the lock  $\frac{a}{b}$  and  $\frac{b}{c}$ switch is in the right corner.  $\blacksquare$  Essential Settings and Settings and Settings and Settings and Settings and Settings and Settings and Settings and Settings and Settings and Settings and Settings and Settings and Settings and Settings and Settings  $\overline{\phantom{a}}$  of follows, and foots

b. Move the switch to the **"Lock"** position to disable the  $\blacksquare$ following commands, remote will show "L" (lock):  $\mathbf{t}$  and  $\mathbf{t}$  (local):  $\mathbf{t}$  and  $\mathbf{t}$  (local):  $\mathbf{t}$  (local):  $\mathbf{t}$  (local):  $\mathbf{t}$  (local):  $\mathbf{t}$  (local):  $\mathbf{t}$  (local):  $\mathbf{t}$  (local):  $\mathbf{t}$  (local):  $\mathbf{t}$  (local):  $\mathbf{t}$  (local

- Change Motor Direction
- Setting the Upper and Lower Limit b. In the next 10 second 10 second 10 second 10 second 10 second 10 second 10 second 10 second 10 second 10 second 10 second 10 second 10 second 10 second 10 second 10 second 10 second 10 second 10 second 10 second 10 seco a. Press "P1" button (about 2 sec) on the
- Adjust Limit
- Roller Mode or Sheer Mode

c. Move the switch to "Unlock" position to assess all remote  $\frac{1}{\text{Switches}}$ functions, remote will show "U" (unlock). remote control.  $P$  or  $\mathcal{L}$  .  $\mathcal{L}$  .  $\mathcal{L}$ 

\*This advanced feature is intended to be used after all **the contract of the contract of the contract of the contract of the contract of the contract of the contract of the contract of the contract of the contract of the c** shade programming is completed. User Mode will prevent accidental or unintended changing of limits.

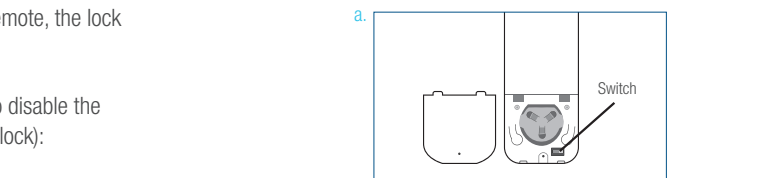

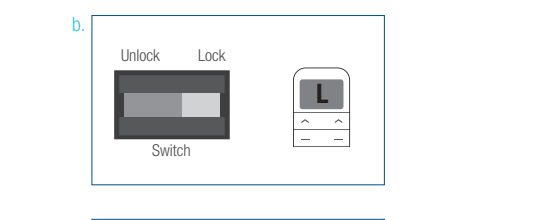

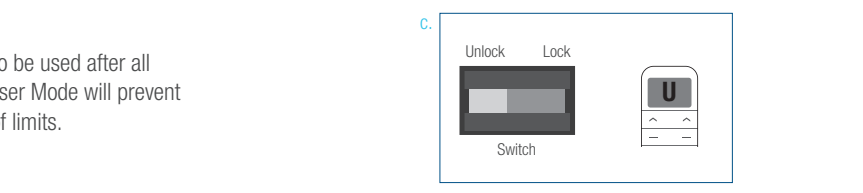

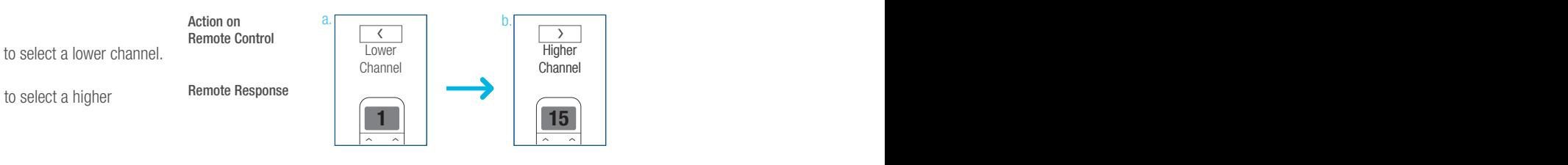

Channel

 $\sum_{i=1}^n a_i$ 

Channel

**or**

Remote Control

 $\Box$ 

Stop

**O 5**

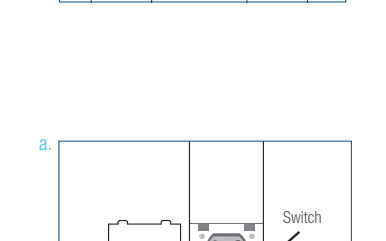

Stop **11**

**or**

Stop

**or**

<u>1</u>

**C**

 $\frac{1}{\sqrt{11}}$ 

**+**

Channel

Channel

c.

**5**

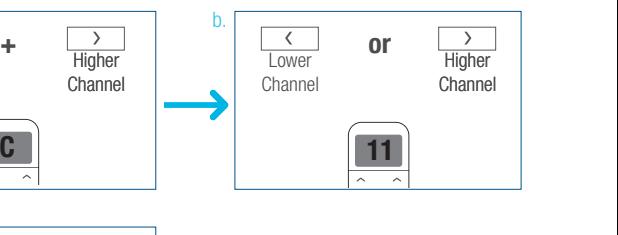

b.

a. Press Left "Down" button to lower the

a. Press Left "Down" button to lower the

a.

Action on

Channel Options 6. Roller Mode and Sheer Mode

# P1 Button Instructions

# 2. P1 Button Location

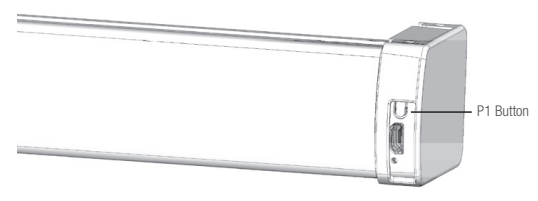

AMP TDBU honeycomb shades

# 2. P1 Button Instruction

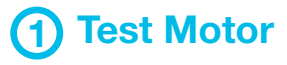

Happening as you press for 1 second

1 Less than 1 sec. Press P1

# 2 Activate Pairing Mode

Happening as you press for 2 seconds

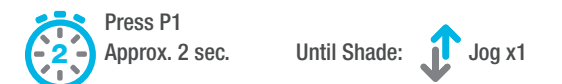

# 3 Sleep Mode

Happening as you press for 6 seconds

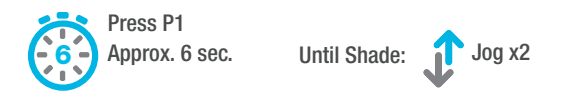

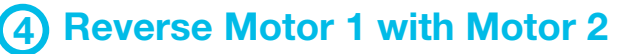

Happening as you press for 10 seconds

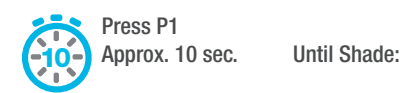

Jog x3

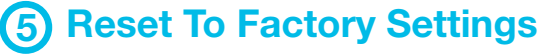

Happening as you press for 14 seconds

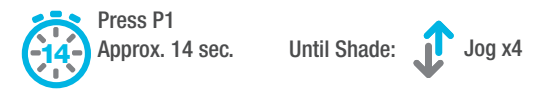

# المسيح المسيحية المسيحية المسيحية المسيحية المسيحية المسيحية المسيحية المسيحية المسيحية المسيحية المسيحية المس<br>المسيحية المسيحية المسيحية المسيحية المسيحية المسيحية المسيحية المسيحية المسيحية المسيحية المسيحية المسيحية ال

# 1. Pair / Unpair Remote Control essential Settings of the Settings of the Settings of the Settings of the Settings of the Settings of the Settings of the Settings of the Settings of the Settings of the Settings of the Settings of the Settings of the Sett

#### 1. Pair / Unpair Remote Control 1. Pair / Unpair Remote Control 1. Pair / Unpair Remote Control 1. Pair / Unpair Remote Control a. Press " $P1$ " button (about 2 sec) on the End Cap as  $\overline{P}$  Action on Action on Action on Action on a. a. Action on a.  $E = \frac{1}{2}$  as shown until  $\frac{1}{2}$  as shown under  $\frac{1}{2}$ Action on Motor ndcapE undia<br>Motor  $x1.$ shown until motor jog x1. End Cap as shown until motor jog x1. Motor ee and hold **I aft "Ston"**  $\mathbf{b}$ . In the next 10 secs, press and hold **Left "Stop"**<br>button on the next to exter with paths is a  $\mathbf{c}$ button on the remote control until motor jog x2.  $\frac{1}{2}$  control until motor ion x2  $\mathbb{R}^n$ Motor Response Motor Response Jog x1 Motor Response Motor Response Jog x1 Jog x1 Jog x1 Motor Response  $\frac{1}{1}$ b. Action on b. Action on Remote Control Action on Remote Control  $\Box$  $\frac{1}{\sqrt{2}}$ Remote Control  $\mathcal{L}_{\text{out}}$ Left Stop Left Stop Remote Control Luit Uli<br>-Left Stop repto unnair remote control \* Repeat the same procedure to unpair remote control. Motor Response Action on Motor Response Jog x2 Jog x2\* Repeat the same procedure to unpair \* Repeat the same procedure to unpair  $\mathbb{R}$  repeat the same procedure to unpair procedure to unpair  $\mathbb{R}$ Motor Response  $\sim$   $\frac{3}{2}$  $\overline{\phantom{a}}$ Jog x2 Left Stop  $2\pi$  change Motor Direction (if necessary)  $\alpha$  Repeation (if noonconure) 2. Change Motor Direction (if necessary)<br>
2. Change Motor Direction (if necessary)  $\Omega$ irection (if necessary)  $\begin{bmatrix} 1 & 0 & 0 \\ 0 & 1 & 0 \\ 0 & 0 & 0 \\ 0 & 0 & 0 \\ 0 & 0 & 0 \\ 0 & 0 & 0 \\ 0 & 0 & 0 \\ 0 & 0 & 0 \\ 0 & 0 & 0 \\ 0 & 0 & 0 \\ 0 & 0 & 0 \\ 0 & 0 & 0 \\ 0 & 0 & 0 \\ 0 & 0 & 0 \\ 0 & 0 & 0 \\ 0 & 0 & 0 \\ 0 & 0 & 0 \\ 0 & 0 & 0 \\ 0 & 0 & 0 & 0 \\ 0 & 0 & 0 & 0 \\$ **Direction (if necessary)**<br> **Example Motor Direction (if necessary)** Press Left "Up" or Left "Down" button  $\sim$  $\hat{\frown}$ lv  $\ddot{\phantom{1}}$ **+** Press Left "Up" or Left "Down" button to check if the **desity** action Action on Action on Remote Control Action on Action on Remote Control Left Up Left Down Freed Contract in the desired direction.<br> **Remote Control**<br>
Press Left Up **R** POWER BUTTON TO SHOOK IT THE **+** Left Up Left Download If you need to reverse the direction, press If you need to reverse the direction, press and hold (about Left Up Left Download  $\mathbb{L}$  Left Download Motor Response **Jog x1**

The steps in factor mode must be completed to ensure proper operation. The completed to ensure proper operation.

! Essential Settings

! Essential Settings

! Essential Settings

**Left "Down"** buttons simultaneously d Left "Down" buttons simultaneously 2 sec) **Left "Up"** and **Left "Down"** buttons simultaneously<br>until motor iog x1  $\overline{\phantom{a}}$ until motor jog x1.

valid when there are no limits. and the hold (above 2 second limits) \*The operation is only valid when there are no limits.

# $\mathcal{S}^{\text{max}}_{\text{max}}$  and  $\mathcal{S}^{\text{max}}_{\text{max}}$  and Lower Limits the Upper and Lower Limits 3. Setting the Upper and Lower Limits.

# Set Upper Limit

Middle Rail, then press Right "Stop" a. Press Right "Up" button to raise the Middle Rail, then b. Press and measurement with the raise the raise theory button when it is in the desired upper button when it is in the desired upper limit. It is in the desired upper limit. It is in the desired upper limit. It is in the desired upper limit. It is in the desired upper limit. It is in the desired upper limit. It is button when it is in the desired upper limit.  $\frac{1}{2}$  button when it is in the desired upper press **Right "Stop"** button when it is in the desired upper **limit**. limit.

putton to raise the Bottom Bail, then press non to raise the Bottom Hail, then press<br>ien it is in the desired upper limit. and Left "Stop" but the Stop" but the simultaneously but Left "Stop" button when it is in the desired upper limit. button to raise the Bottom Rail, then p Middle Rail, then press Right "Stop" button to raise the Bottom Rail, then press b. Press Left "Up" button to raise the Bottom Rail, then press

bout 2.000) Loft "Up" and Loft "Rtop" about 2 sec) **Left "Up"** and **Left "Stop"** Acti  $\frac{1}{2}$  is in the desired upper limit. The desired upper limit of the buttons simultaneously until motor jog x2.  $c.$  Press and hold (about 2 sec) Left "Up" and Left "Stop" acc

Set Lower Limit

press Left "Down" button to lower the bottom nail, then<br>press Left "Stop" button when it is in the desired lower limit. a. Press Left "Down" button to lower the Bottom Rail, then

b. Press Right "Down" button to lower the Middle Rail, then press Right "Stop" button when it is in the desired lower a. Press Left "Down" button to lower the button to lower the button to lower the second to lower the second to lower the second to lower the second to lower the second to lower the second to lower the second to lower the s limit. press **Kight "Stop**" button when it is in the desired lower **Channel Option Channel Options 6. And Sheer Mode and Sheer Mode and Sheer Mode and Sheer Mode and Sheer Mode and Sheer Mode and Sheer Mode and Sheer Mode and She** 

> out 2 sec) Left "Down" and Left "Stop" Action buttons simultaneously until motor jog x2. **1 15**  ${\rm c.}$  Press and hold (about 2 sec)  ${\sf Left}$  "Down" and  ${\sf Left}$  "Stop"

Action on button when it is in the desired upper limit. The desired upper limit  $\mathbb{R}$ tion on mote control  $\mathbf{A}$ Remote Control Remote Control

> Middle Rail madio nun<br>Response din<br>e

Action on moto comport Remote Control

Motor Response

Action on Remote Control

Response

**Action on** 

Bottom Rail

a.

Remote Control

Response Motor Response

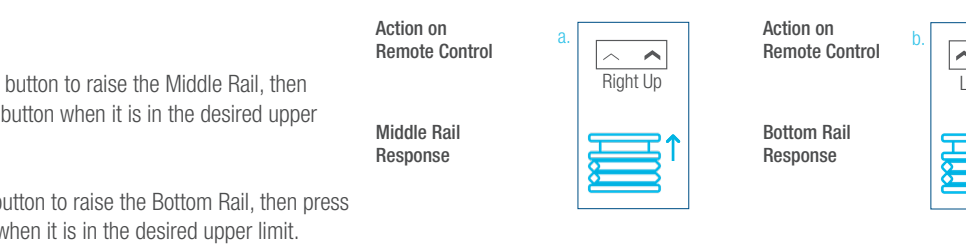

Response  $\frac{1}{\sqrt{1-\frac{1}{\sqrt{1-\frac{1$ Response Bottom Rail Response

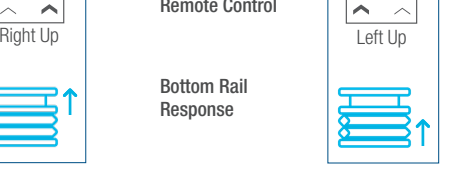

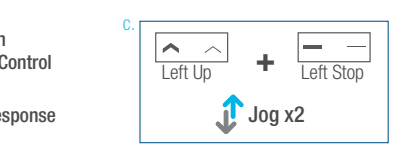

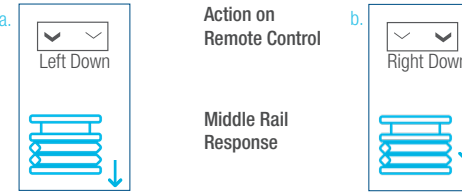

b.  $\ddotmark$ Right Down

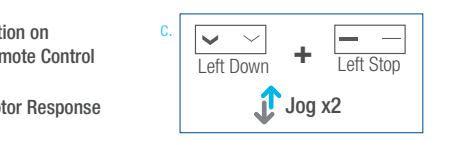

User Mode Begins **in the User Mode Begins** movement after a short press  $\overline{\phantom{a}}$  sheep  $\overline{\phantom{a}}$ movement after a short press Factory Mode Complete

#### c. Press Right "Down" but the lower but the lower but the lower but the lower but the lower but the lower but <br>The lower but the lower but the lower but the lower but the lower but the lower but the lower but the lower bu control the must be the steps when the step in the step in the step in the new desired to be done using LEFT SIDE of the remote. the Following  $\frac{1}{2}$ the Bottom Rail then press Left "Stop" ulo Tome \* All setup needs to be done using LEFT SIDE of the remote.  $t_{\text{non}}$

be done using LEFT

the Bottom Rail then press Left "Stop" button when it is in the new desired

lower limit.

lower limit.

the Bottom Rail then press Left "Stop" button when it is in the new desired

the Bottom Rail then press Left "Stop" button when it is in the new desired

simultaneously until motor jog x1. b. Use Left "Down" button to lower

be done using LEFT SIDE of the remote.

be done using LEFT

\* All setup needs to be done using LEFT

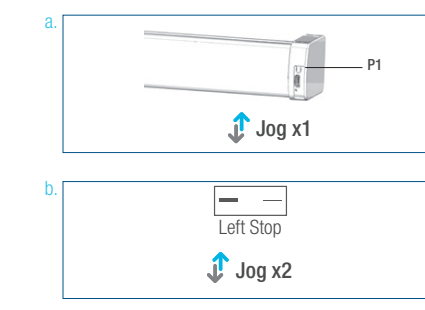

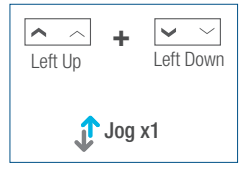

# **Adjust Limits**

simultaneously until motor jog x2.

**+**

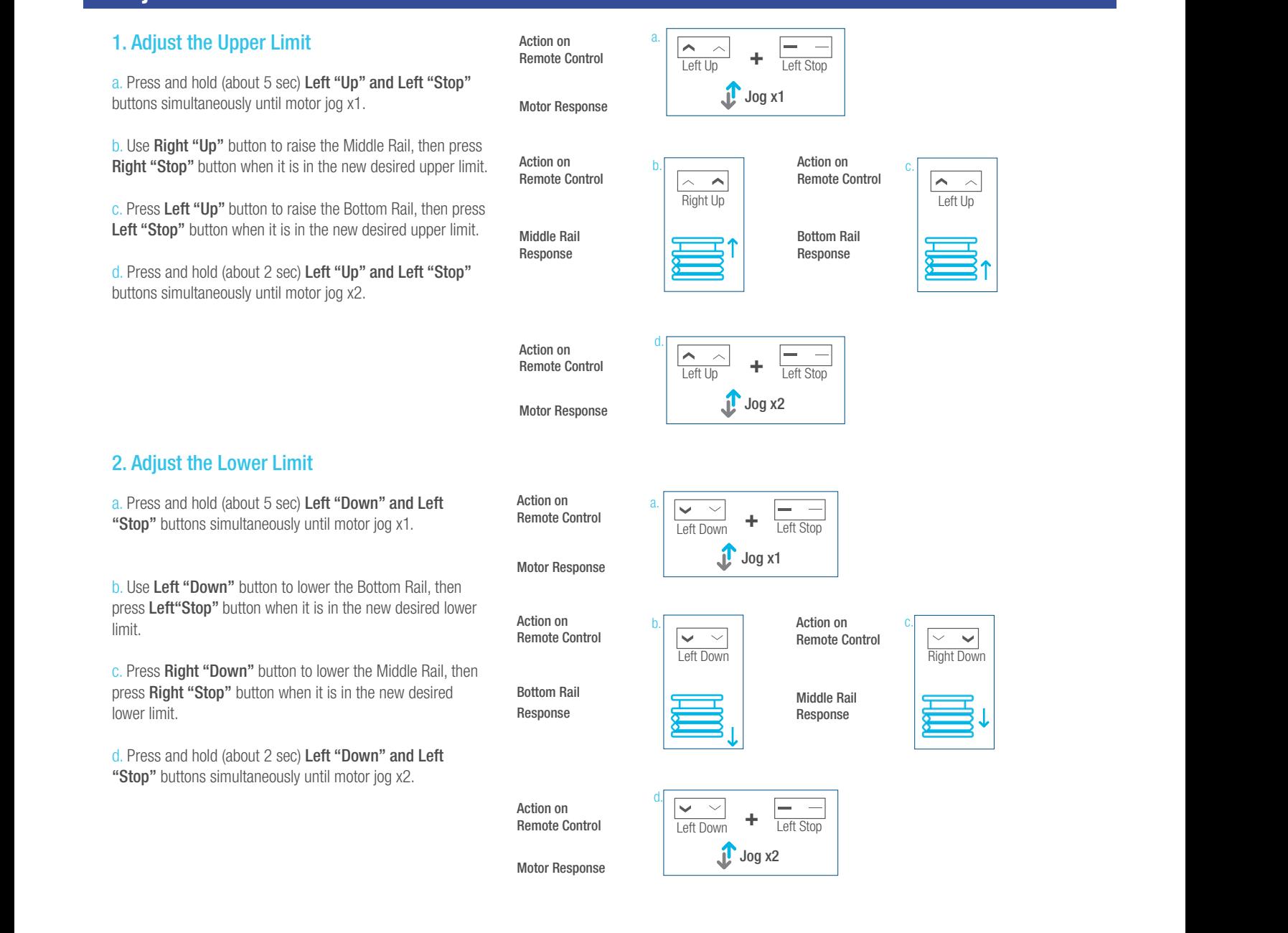

**+** Left Down

Left Stop

\*If you exit the limit setting status before you finish the limi settings, the motor will take the previous existing limits. "Stop" button until motor jog. Action on

#### **Favorite Position** 4.2 Adjust the Lower Limit **12 Favo**

The steps in factory mode must be completed to ensure proper operation.

### 1. Set Favorite Position  $\ldots$  corrent needs to

**n**" button to move the to move the shade to desired Favorite shade to desired Favorite position. **or Left "Down**" button to move the **present as a**  $\mathbb{R}^n$  $\mathcal{S}$ imultaneously until motor jog  $\mathcal{S}$ . a. Use Left "Up" or Left "Down" button to move the  $\mathbf{b}$ 

5. Favorite Position

c. Press Right "Down" button to lower

**b.** Press **Right "P2"** button on the back of remote  $\overrightarrow{A}$ control until motor jog x1.  $\frac{1}{\sqrt{2}}$ 

> Moto سمال Moto<br>C. Press and hold (about 2 sec) **Left "Stop**" button until Left or Down button and motor jog x1. c. Press and hold (about 2 sec) Left "Stop" button until

bout 2 sec) **Left "Stop"** d. Once more, press and hold (about 2 sec) Left "Stop" motor jog x1.  $L = \frac{1}{2}$ button until motor jog x2.

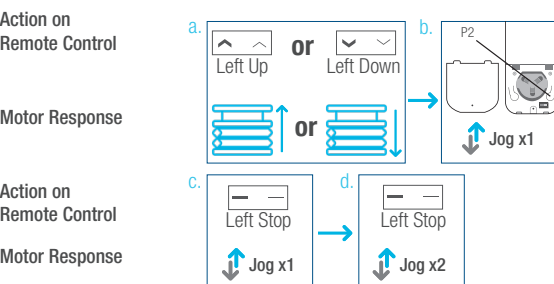

**+** Left Down Left Stop

<u>Left Up Left Download</u>

Action on

c.

Motor Response Jog x2

Motor Response Jog x2

b.

### 2. Send Shade to Favorite Position **Ack of the back of remote control control** Ac Bottom Rail

Press and hold (about 2 sec) Left "Stop" button, motor will move to Favorite position. c. Once more, press and hold (about  $p$ Press and hold (about 2 sec) Left "Stop" button, motor will  $D_{r0}$ 

Action on Action on Remote Control

 $\frac{1}{2}$ 

Action on

Remote Control

Action on

Shade Response

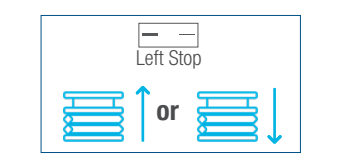

#### 3. Delete Favorite Position Remote Control b.

a. Press Right "P2" button until motor jog x1. a. Press **Right "P2"** button until motor jog x1.

> b. Press and hold (about 2 sec) Left "Stop" button until motor jog x1.

c. Once more, press and hold (about 2 sec) Left "Stop" button until motor jog x1.

Action on Action on Remote Control Remote Control Action on Remote Control

Action on Remote Control Action on

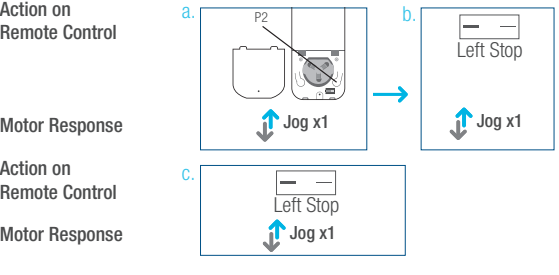

8. Adjust Motor Speed

\*Repeat the same procedure to remove

c. On the New remote control, press and

8.1 Acceleration Speed

additional remote control.

"P2" button until motor jog x1.

# Add or Remove Additional Remote

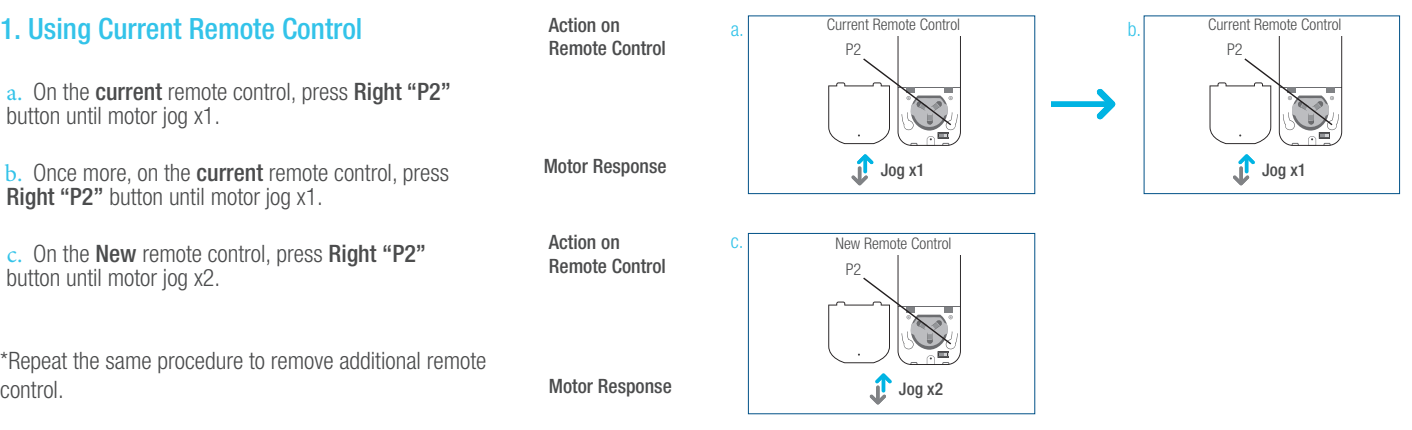

# 2. New Remote Control

Follow instructions under the section 1. Pair / Unpair Remote Control

#### **Adjust Motor Speed** 1. Acceleration Speed **2. Deceleration Speed** Action on a. Remote Control Action on a. Action on<br>Remote Control Action on Remote Control Action on Remote Control Remote Control Motor Response Motor Response c. Once more, press Left "Down" button until motor jog x2. c. Once more, press Left "Down" button jog x1. Motor Response Motor Response Motor Response a. a. b. b. c. c.  $\log x2$  $\bigcup$  Jog x2  $\int_a^b$  Jog x1  $\int_0^{\pi}$  Jog x1 P2 P2 \*If the motor has no response, it already has a Maximum or ments meet nad 8. Adjust Motor Speed a. Press one "P2" button until motor b. Press Left "Up" button until motor c. Once more, press Left "Up" button Action on Graduate C. b. Press Left "Down" button until motor \*If the motor has no response, it already a. Press **Right "P2"** button until motor jog x1. a. b.  $\frac{1}{2}$  button until in c. c.  $\longrightarrow$  1  $\longrightarrow$  1  $\longrightarrow$ Jog x1  $\sqrt{\frac{2}{\text{Left Up}}}$  $\overline{\phantom{a}}$  $\overline{\phantom{a}}$  $\sum_{i=1}^n$ Action on  $\lambda$ Remote Control Action on  $\mathbb{Z}$ **or** Left "Un" button until b. Press Left "Down" button until motor jog x1 e: onder<br>jog x2. motor jog x2. 8. Adjust Motor Speed b. Press Left "Up" button until motor jog x1. c. Once more, press Left "Up" button until motor a. Press one "P2" button until motor a. Press **Right "P2"** button until motor jog x1. b. Press Left "Down" button until motor c. Once more, press Left "Down" button until  $\mathbf{I}$  the motor has no response, it also no response, it also no response, it also no response, it also no response, it also no response, it also no response, it also no response, it also no response, it also no respon has a Maximum speed. The Minimum speed of the Minimum speed. The Minimum speed of the Minimum speed. The Minimum speed of the Minimum speed. The Minimum speed of the Minimum speed. The Minimum speed of the Minimum speed. T c. c. Jug x1 Jog x1 Jog x1 Jog x1 Jog x1 Jog x1 Jog x1 Jog x1 Jog x1 Jog x1 Jog x1 Jog x1 Jog x1 Jog x1 Jog x1 Jog x<br>Jug x1 Jog x1 Jog x1 Jog x1 Jog x1 Jog x1 Jog x1 Jog x1 Jog x1 Jog x1 Jog x1 Jog x1 Jog x1 Jog x1 Jog x1 Jog x  $\frac{\sim}{\text{Left Up}}$ Left Down Action on Remote Control Action on Remote Control  $a.$ Remote Control Motor Response Motor Response Motor Response Motor Response  $\overline{\phantom{0}}$ Motor Response Jog x2 b. Press Left "Down" button until motor jog x1. \*If the motor has no response, it already has a a. Press one "P2" button until motor a. Press one of the parties of the parties of the parties of the parties of the parties of the parties of the parties of the parties of the parties of the parties of the parties of the parties of the parties of the parties b. Press Left "Down" button until motor c. Once more, press Left "Down" but the press Left "Down" but a. b. c. Jog x1 Jog x1 Left Down  $\rightarrow$ Remote Control Remote Control  $2 \mid$  $\sum_{i=1}^n$ Action on Remote Control Motor Response **Adjust Motor Sper** 2. Deceleration Speed Motor Speed b. Press Left "Down" but the press Left "Down" but the press Left "Down" but the press Left "Down" but the press Left "Down" but the press Left "Down" but the press Left "Down" but the press Left "Down" but the press Left b.  $\triangle$ Left Down Remote Control

P2

has a Maximum or Minimum speed.

Jog x1 Jog x1 Jog x1 Jog x1 Jog

Remote Control

**+**

Left Down Left Stop Stop

Pair / Unpair Remote Control

Remote Control

### Roller or Sheer Mode **Channel Options 6. Roller or Sheer Mode and Sheer Mode and Sheer Mode and Sheer Sheep And Sheep And Sheep And S**

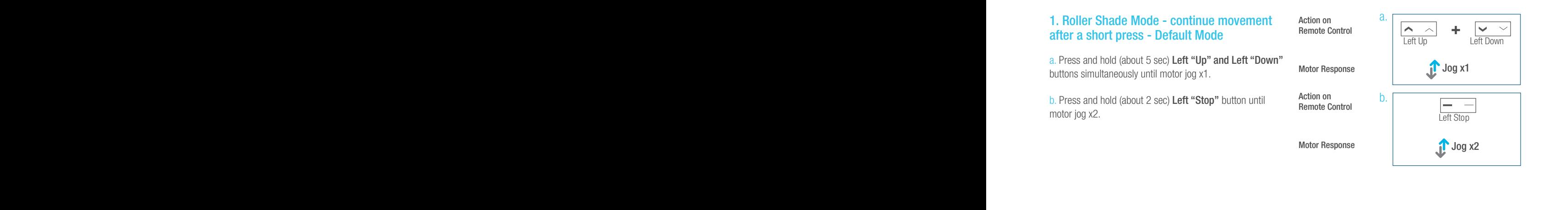

#### 2. Sheer Shade Mode - jog movement after a short press (continue movement after a long press) a. Press and hold (about 5 sec) Left "Up" r Shade Mode - jog movement after (continue movement after a long

a. Press and hold (about 5 sec) Left "Up" and "Left Down"  $\frac{1}{2}$  and  $\frac{1}{2}$  above  $\frac{1}{2}$  and  $\frac{1}{2}$  and  $\frac{1}{2}$  and  $\frac{1}{2}$  and  $\frac{1}{2}$  and  $\frac{1}{2}$  and  $\frac{1}{2}$  and  $\frac{1}{2}$  and  $\frac{1}{2}$  and  $\frac{1}{2}$  and  $\frac{1}{2}$  and  $\frac{1}{2}$  and  $\frac{1}{2}$  and  $\frac{1}{2}$  $\frac{1}{2}$  and  $\frac{1}{2}$   $\frac{1}{2}$   $\frac{1}{2$ 

ل Action on Action on Action on Action on Action on Action on Action on Action on Action on Action on Action o<br>استحداث Remote Control و D. Remote Control and Action on the Action on the Action on Action on Action on Actio motor jog x1. b. Press and hold (about 2 sec) Left 2 second 2 second 2 second 2 second 2 second 2 second 2 second 2 second 2

Action on Action on<br>Remote Control

Motor Response Motor Response

Action on Action on Remote Control Remote Control Motor Response<br>Action on<br>Remote Control<br>Motor Response

Motor Response

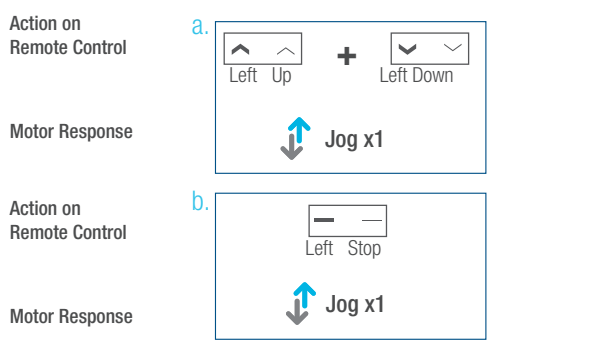

# Quick Index

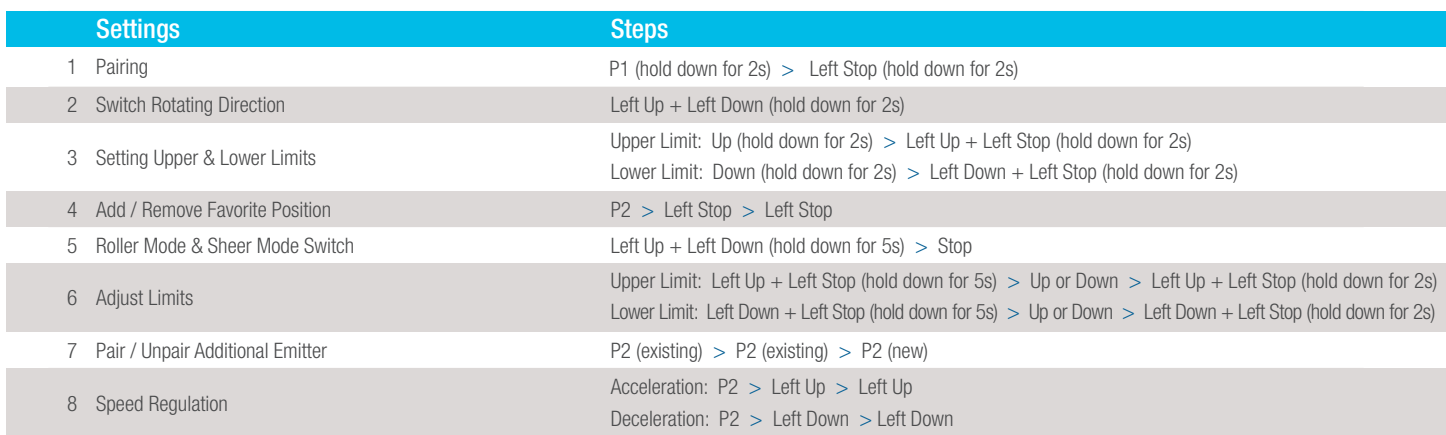

# **Troubleshooting**

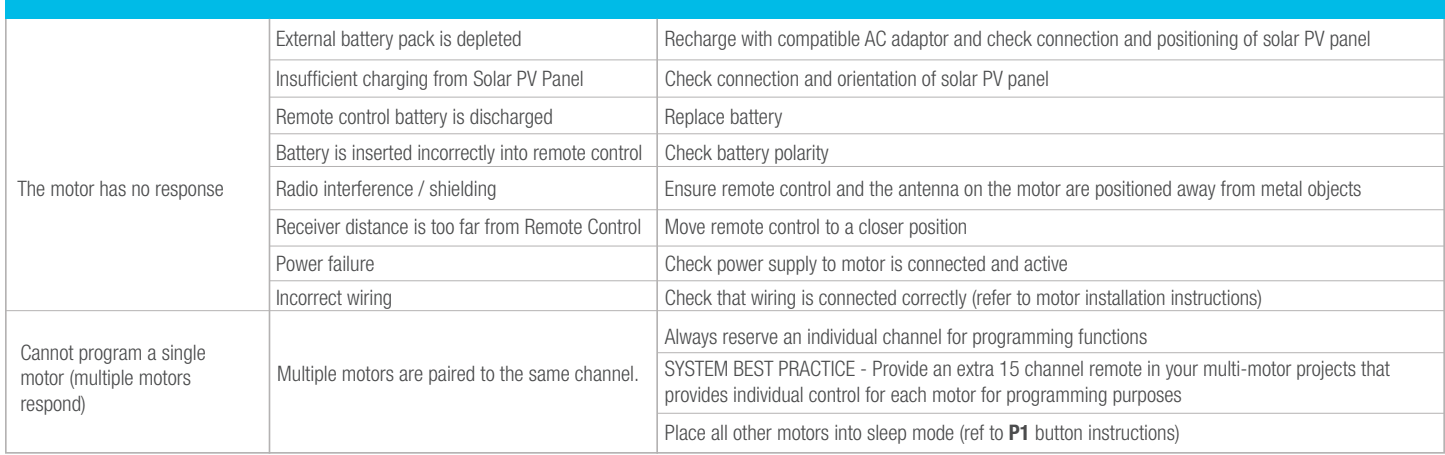

# Turnils Contact Information

### Turnils North America

1750 Satellite Blvd, Suite 100 Buford, GA 30518 1.800.252.2512 Amp@Turnils.com

# Turnils Canada

2908 Portland Drive Oakville, Ontario L6H 5W8 1.800.268.4540 Amp@Turnils.com